## 光大银行 · 网上银行银期签约及解约流程丨银期转账 网上银行银期签约

1. 登录光大银行网址:https://www.cebbank.com/,点击"个人网银 登录",登录个人账户。

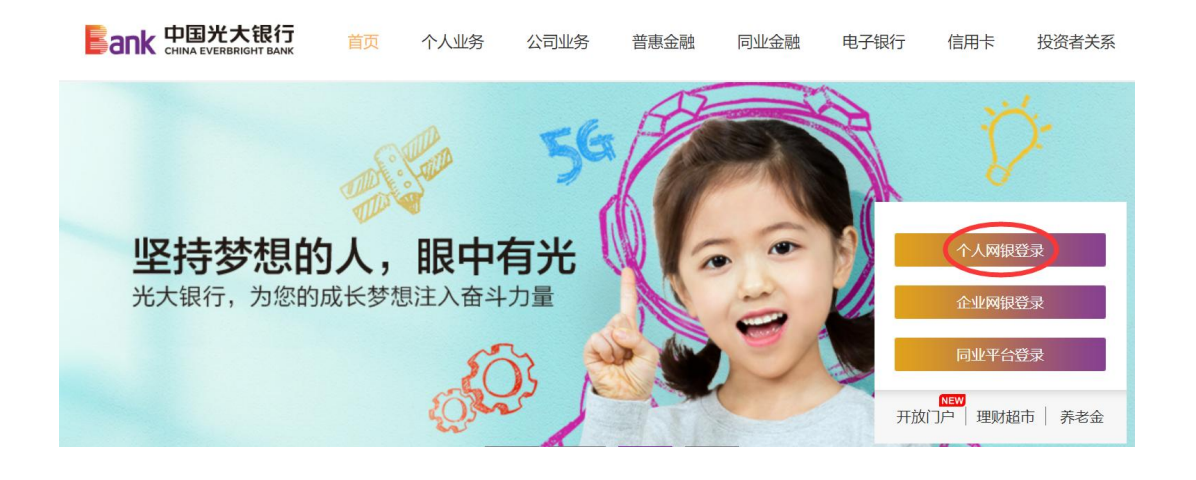

2. 登录后点击投资理财→银期转账→银期管理。

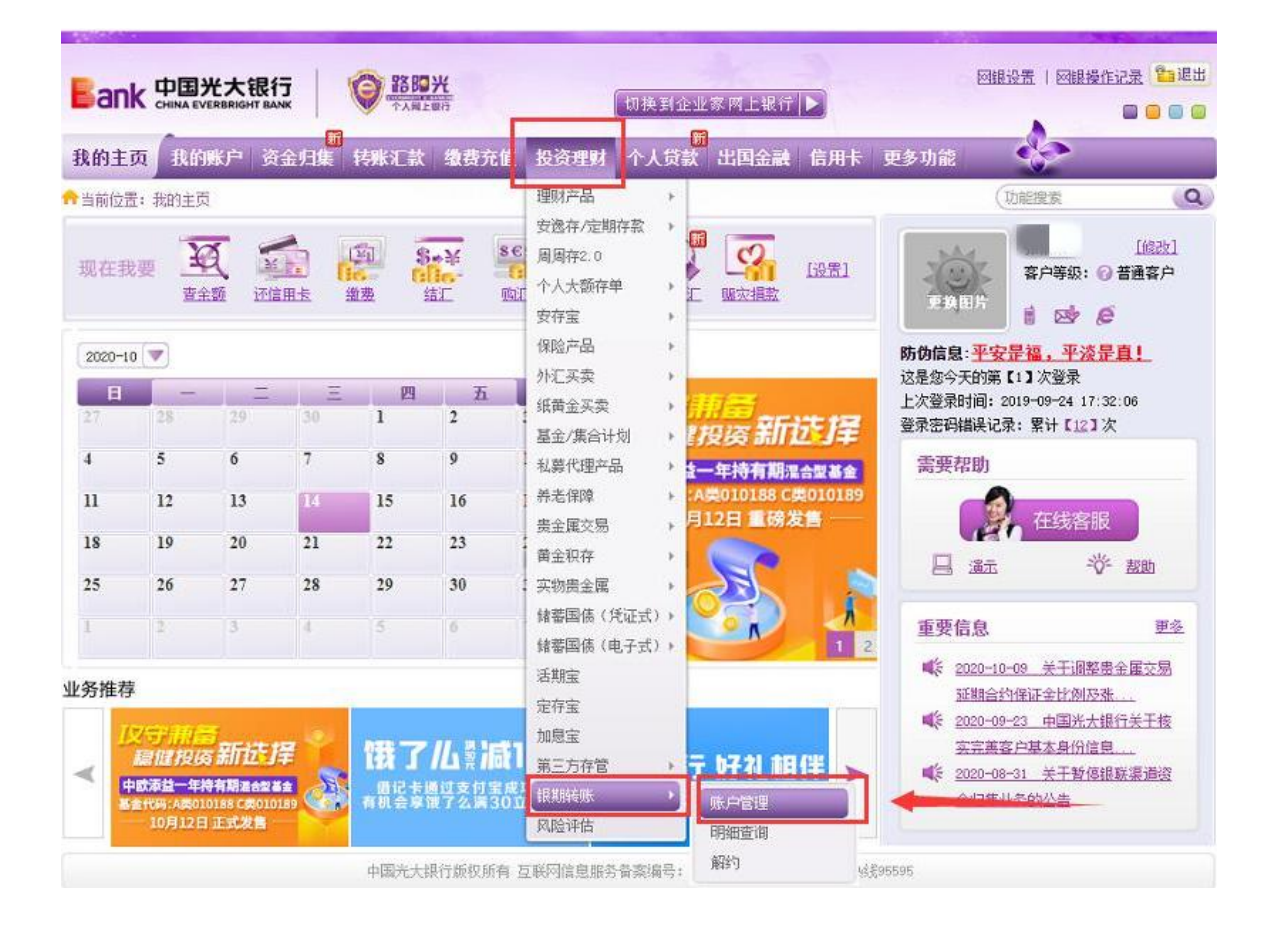

3. 点击"签约银期转账"。

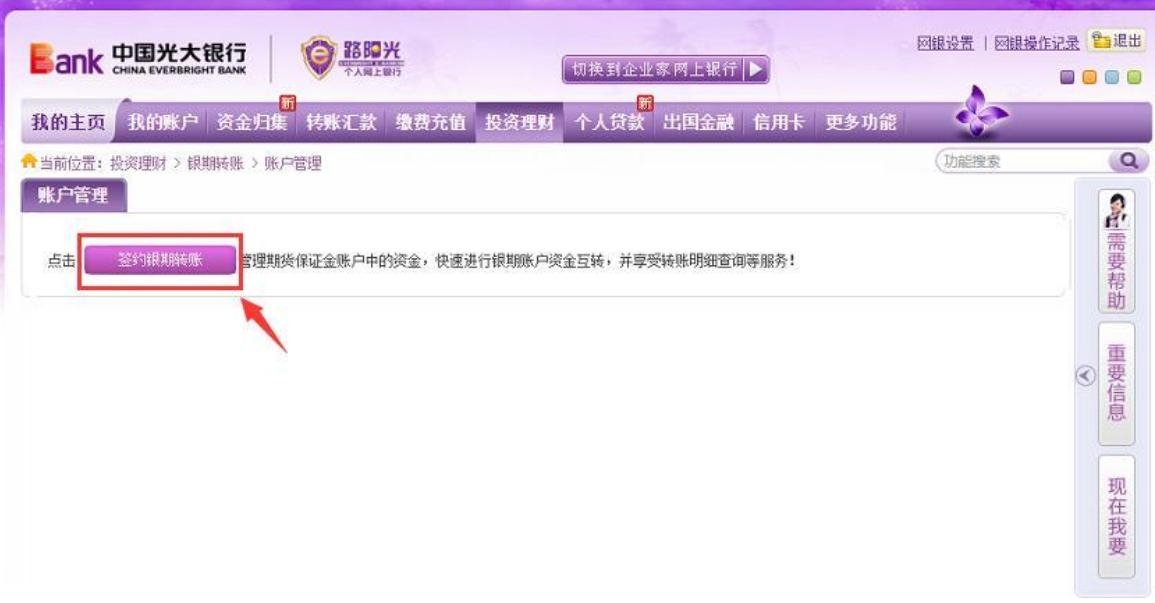

4. 选择期货公司"广州期货",输入9位数的期货资金账号,输入银 行卡交易密码,勾选"我已阅读",然后点击"下一步"。

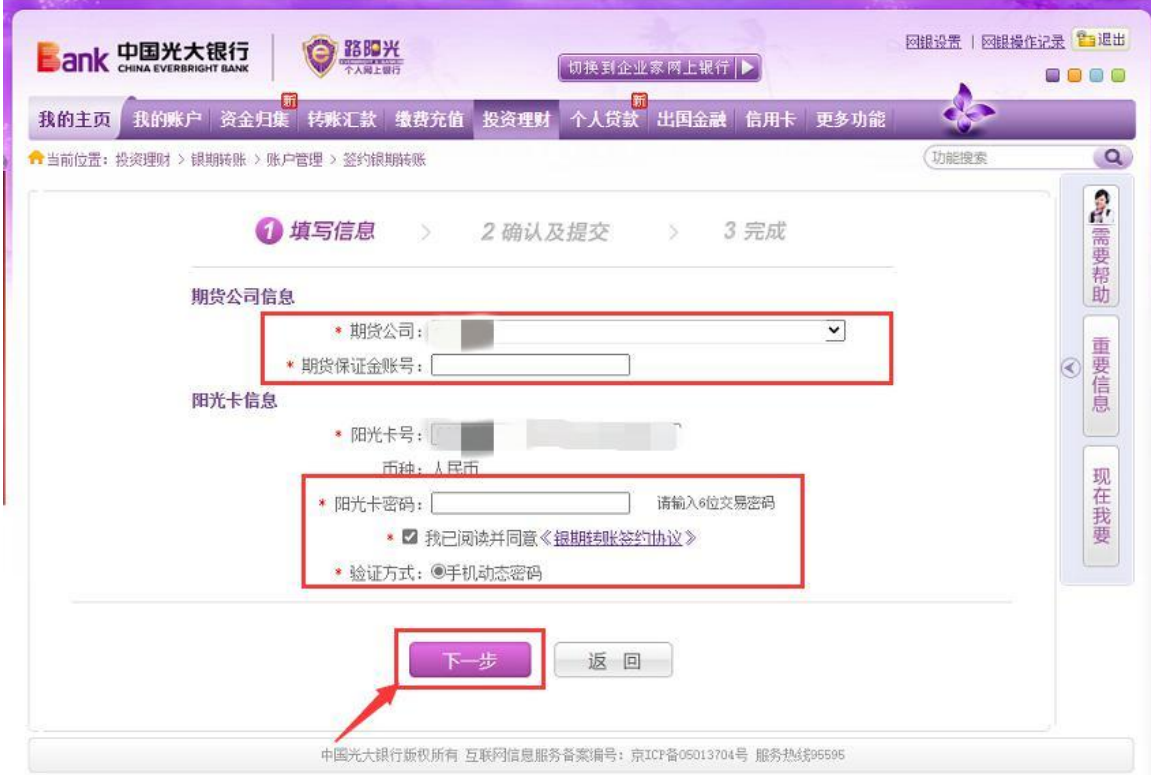

## 网上银行银期解约

1. 登录光大银行网址:https://www.cebbank.com/,点击"个人网 银登录",登录个人账户。

2. 登录后点击投资理财→银期转账→解约。

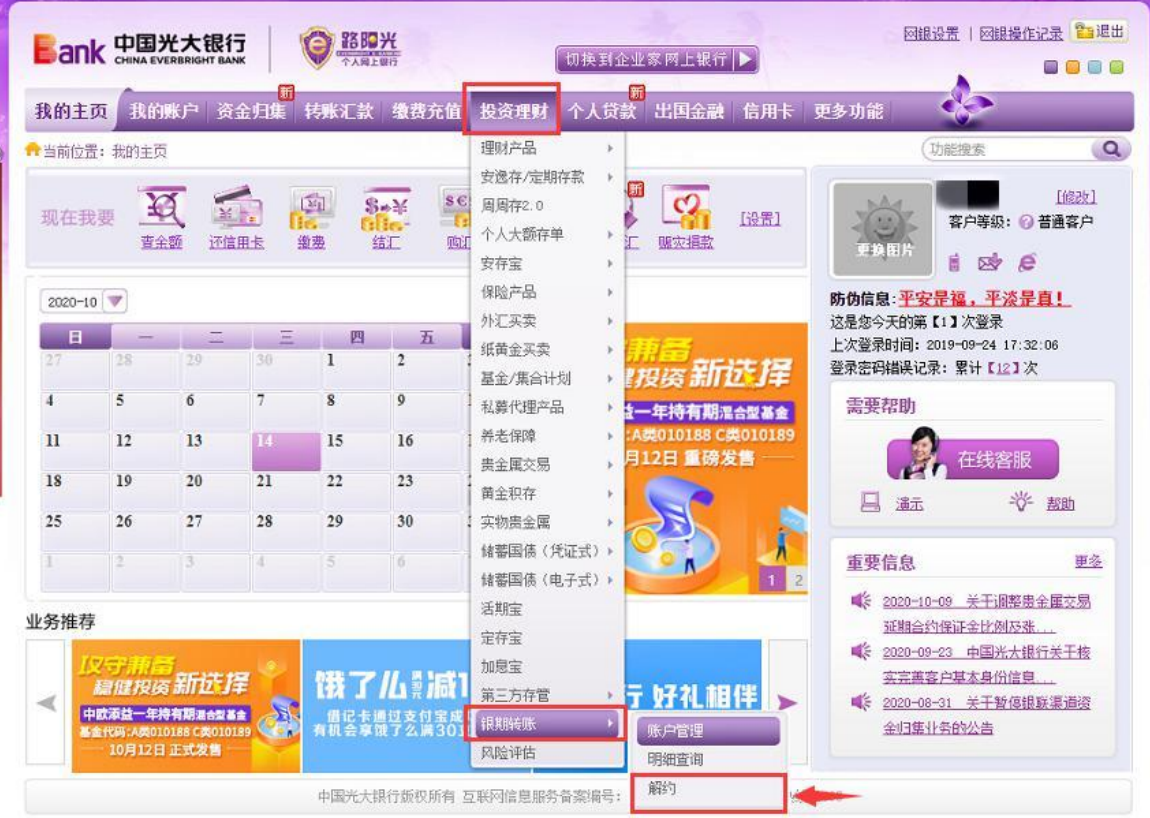